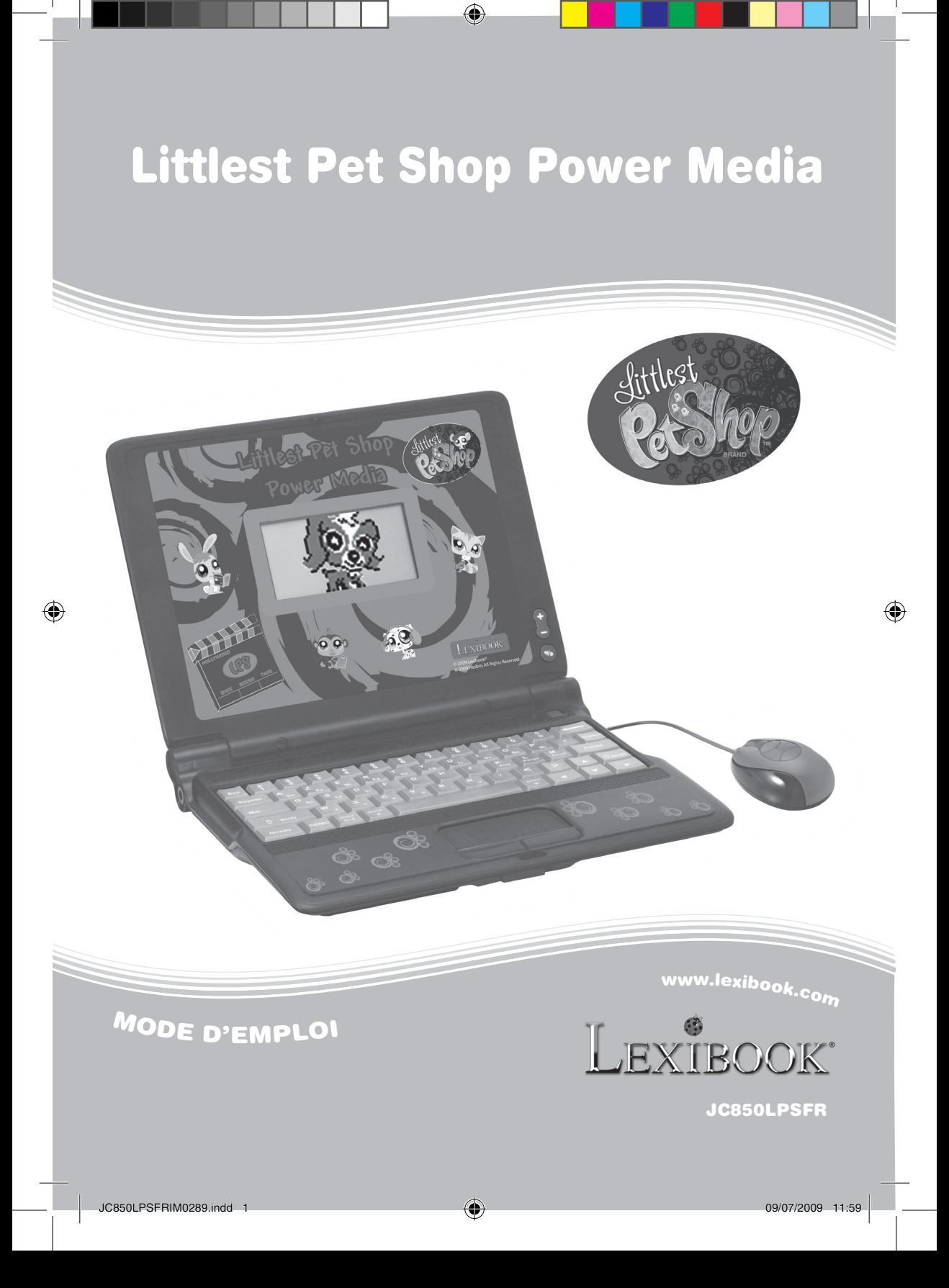

# *Introduction*

 $\overline{a}$ 

Suis tes amis Littlest Pet Shop dans une aventure éducative fantastique à travers 86 activités interactives ! Lis attentivement les instructions suivantes afin d'utiliser au mieux ton ordinateur éducatif Littlest Pet Shop Power Media et demande à un adulte de remplacer les piles et de lire avec toi toutes les consignes de sécurité.

## *Contenu de l'emballage*

Un ordinateur Littlest Pet Shop Power Media Un mode d'emploi

*ATTENTION :* Les éléments d'emballage tels que films plastiques, rubans adhésifs, étiquettes et rubans de fixation métalliques ne font pas partie de ce jouet et doivent être enlevés par raison de sécurité avant toute utilisation par un enfant.

## *Informations sur les piles*

Ton ordinateur Littlest Pet Shop Power Media est alimenté par 4 piles AA/LR6 de 1,5V  $\pm \pm \infty$  (fournies).

#### **Note : Les piles fournies sont uniquement destinées à la démonstration en magasin. Elles doivent être remplacées par des piles neuves avant toute première utilisation.**

Pour remplacer les piles :

- 1. Ouvrir le couvercle du compartiment des piles situé en dessous de l'appareil.
- 2. Installer 4 piles alcalines AA/LR6 en suivant les indications de polarité au fond du compartiment des piles et sur le diagramme ci-contre.
- 3. Refermer le couvercle du compartiment des piles.

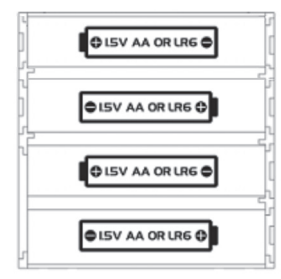

Ne pas recharger les piles non rechargeables. Retirer les accumulateurs du jeu avant de les recharger. Ne charger les accumulateurs que sous la surveillance d'un adulte. Ne pas mélanger différents types de piles ou accumulateurs, ou des piles et accumulateurs neufs et usagés. Les piles et accumulateurs doivent être mis en place en respectant la polarité. Les piles et accumulateurs usagés doivent être enlevés du jouet. Les bornes d'une pile ou d'un accumulateur ne doivent pas être mises en court-circuit. Ne pas jeter les piles au feu. Retirer les piles en cas de non utilisation prolongée.

*ATTENTION :* D'importantes interférences électromagnétiques ou des décharges électrostatiques peuvent provoquer un dysfonctionnement ou une perte de données. Si l'appareil ne fonctionne pas correctement, appuyez sur le bouton RESET situé à côté du bouton MARCHE/ARRET ou enlevez puis remettez les piles.

### 2

JC850LPSFRIM0289.indd 2 09/07/2009 11:59

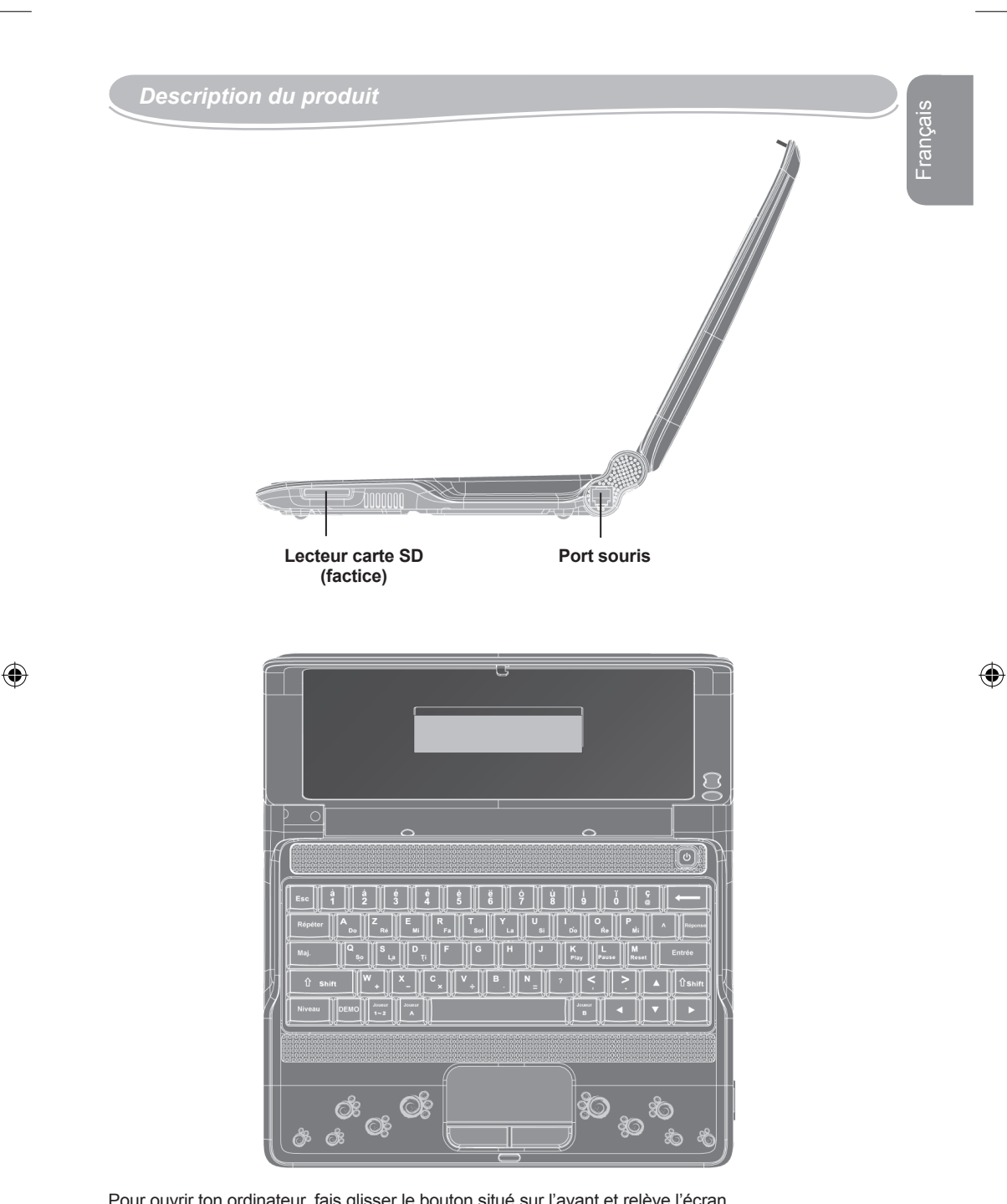

⊕

Pour ouvrir ton ordinateur, fais glisser le bouton situé sur l'avant et relève l'écran.

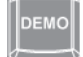

DEMO : après avoir sélectionner une activité, appuie sur la touche DEMO pour lancer une courte explication des règles de jeu.

3

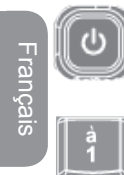

MARCHE/ARRET: appuie sur ce bouton pour allumer ou éteindre ton ordinateur. *Note :* L'ordinateur s'éteint automatiquement s'il est laissé inactif pendant plus de 4 minutes.

: utilise les touches numériques (1-0) pour :

- entrer des lettres accentuées dans les activités de la catégorie français.
- entrer des chiffres dans les activités de la catégorie mathématiques.

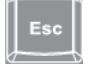

ESC : appuie sur cette touche pour sortir d'une activité.

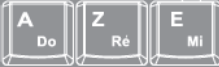

: utilise les 26 touches alphabétiques (A-Z) pour :

- entrer du texte dans les jeux de lettres et de mots.
- entrer des notes dans les activités de la catégorie musique.

• entrer des signes mathématiques dans les activités de la catégorie mathématiques. *Note:* Pour taper des lettres accentuées dans les jeux de lettres et de mots, utilise les touches numériques (1-0).

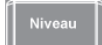

NIVEAU : appuie plusieurs fois sur cette touche pour sélectionner le niveau 1, 2 ou 3. Si tu sélectionnes niveau 1, le système de suivi de ta progression pendant le jeu te permet de passer automatiquement au niveau 2, puis au niveau 3 lorsque tu affiches de bons résultats dans une activité donnée. Si les questions des niveaux supérieurs s'avèrent trop difficiles, tu retournes automatiquement aux niveaux inférieurs.

SOURIS : les 4 touches de direction situées sur la souris te permettent de naviguer dans les menus et de jouer aux activités de dessin. Pour plus d'informations sur les différentes activités, reporte-toi à la liste des activités à la page 6.

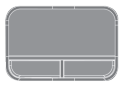

PAVE TACTILE : tu peux utiliser le pavé tactile exactement comme ta souris. Fais glisser ton doigt de droite à gauche ou de haut en bas et clique sur les boutons situés sous le pavé tactile pour naviguer dans les menus et jouer aux activités de dessin. Pour plus d'informations sur les différentes activités, reporte-toi à la liste des activités à la page 6.

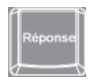

RÉPONSE : appuie sur cette touche pour afficher la réponse à une question.

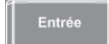

ENTRÉE : appuie sur cette touche pour commencer une activité ou pour confirmer une réponse ou une sélection.

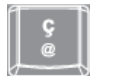

: appuie sur cette touche pour taper le « ç » ou le signe « @ ».

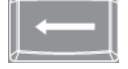

RETOUR : utilise cette touche pour effacer le dernier caractère entré.

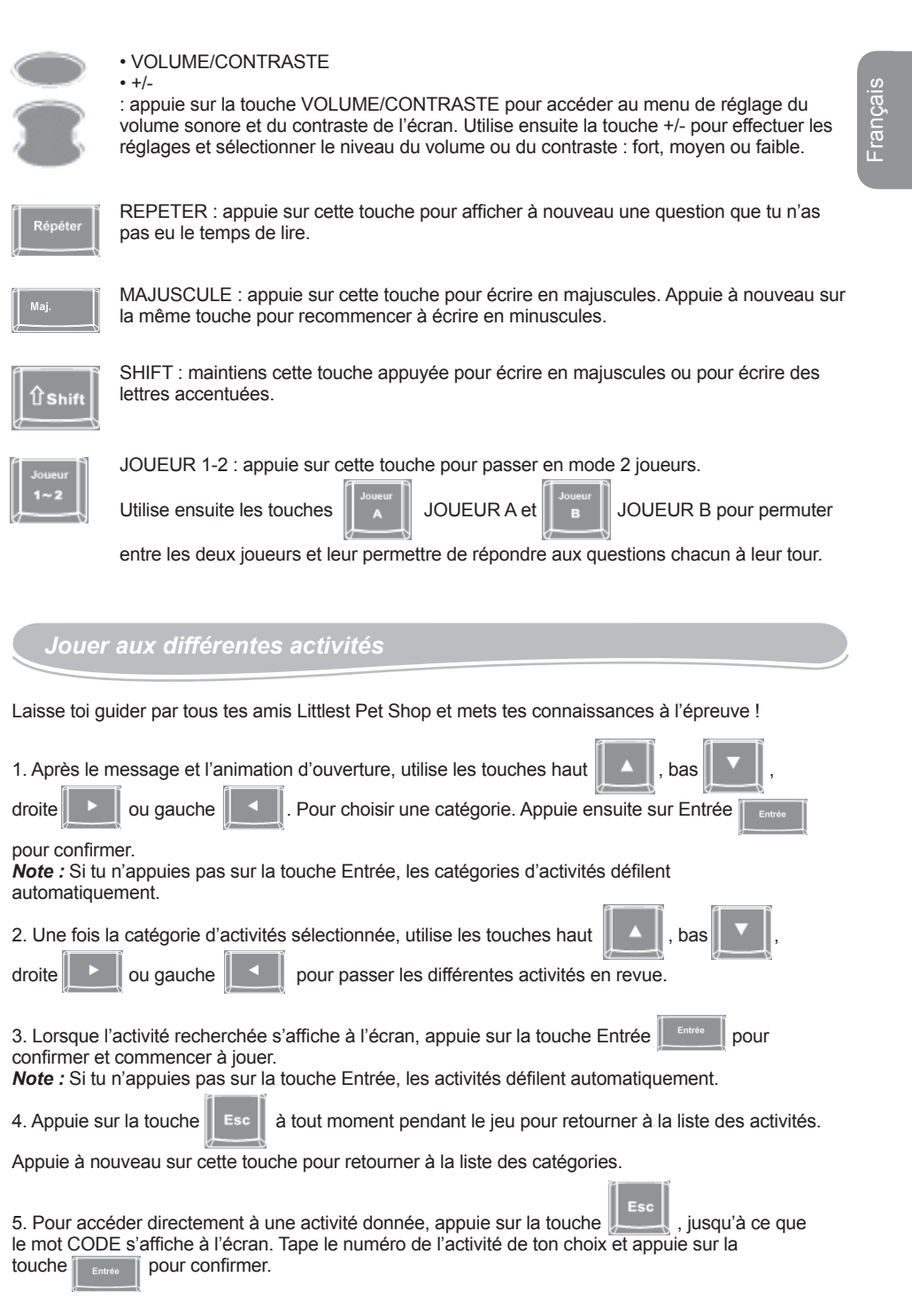

 $\bigoplus$ 

 $\bigoplus$ 

 $\bigoplus$ 

#### **Astuces**

- Pour la plupart des activités, chaque partie comprend 5 questions.
- Tu peux sélectionner les niveaux 1, 2 ou 3 pour la plupart des activités en appuyant plusieurs fois sur

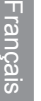

 $l$ a touche

- Pour chaque question, tu as droit à 2 ou 3 essais.
- Après 2 ou 3 mauvaises réponses, ton ordinateur affiche la bonne réponse.
- Si tu réponds correctement à 5 questions d'affilée, le système de suivi de ta progression te fait passer automatiquement au niveau 2, puis au niveau 3.

*Note :* Pour plus d'informations sur les différentes activités, reporte-toi à la liste des activités à la page 6.

## *Liste des activités*

#### **Français**

⊕

Cette catégorie comporte 17 activités et jeux éducatifs. Elle permet d'améliorer son orthographe, le vocabulaire, de découvrir les synonymes, les antonymes ou la construction de la phrase.

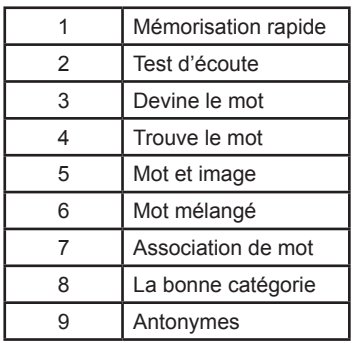

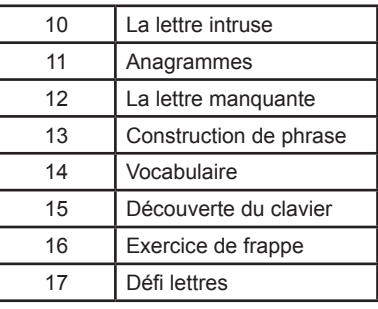

#### **Mathématiques**

Il y a 16 activités et jeux éducatifs dans cette catégorie. Elle permet de reconnaître les chiffres sur le clavier, de découvrir les opérations mathématiques simples (additions, soustractions, multiplications, divisions), sur les comparaisons de quantités, de taille (plus grand, plus petit, égal) et les séries de chiffres.

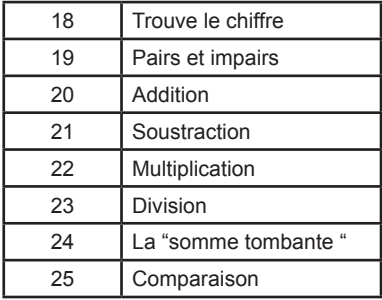

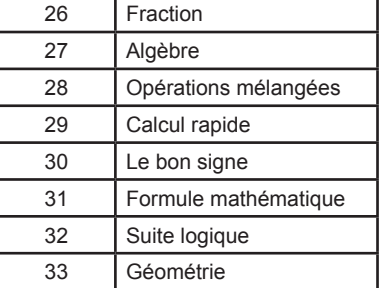

⇔

#### **Logique et puzzles**

Il y a aussi 15 activités et jeux éducatifs dans cette catégorie. Elle permet d'apprendre à compter, aide à développer la logique à travers des puzzles classiques, des labyrinthes, des séries de chiffres, des activités avec des intrus à découvrir, des jeux de mémoire.

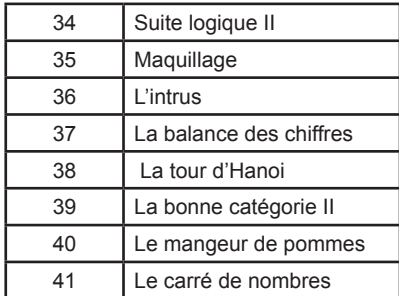

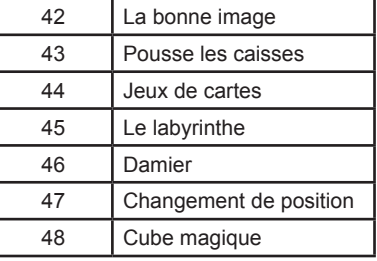

**Français** 

#### **Le monde des animaux / quiz**

Cette catégorie propose 10 activités et jeux éducatifs créés spécialement pour les enfants. 5 catégories sont disponibles : soin des animaux, animaux, paroles d'animaux et proverbes, protection des merveilles du royaume animal. 500 infos amusantes et des quizz pour apprendre à mieux connaître nos amis les animaux.

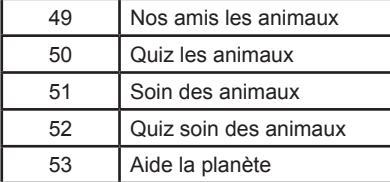

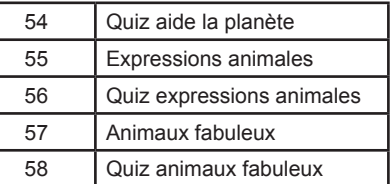

#### **Musique**

◈

Il y a 6 activités et jeux éducatifs inclus dans cette catégorie : apprentissage des notes de musique et de l'écriture musical, de mélodies simples, du rythme, possibilité de composer librement sa mélodie et bien plus encore.

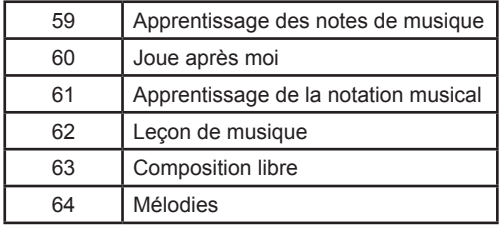

#### **Jeux**

Cette catégorie propose 10 jeux amusants permettant de développer sa motricité fine, d'améliorer sa coordination, de comprendre la relation de cause à effet et de découvrir le monde de l'informatique.

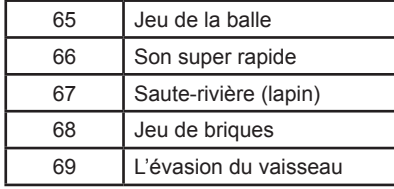

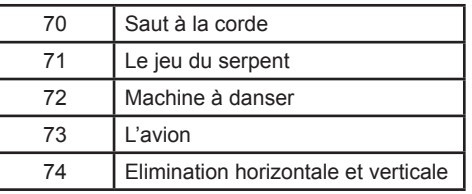

#### **Programmes**

Ton ordinateur Littlest Pet Shop Power Media est fourni avec des applications et des programmes comme sur un vrai ordinateur : calculatrice, programme pour dessiner, bloc-note…

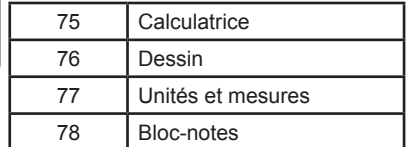

#### **Jeux additionnels sur carte SD**

Une carte SD (factice) est également fournie avec ton ordinateur Littlest Pet Shop Power Media ! Lorsque tu insères la carte dans le lecteur correspondant (factice), tu as accès à des jeux bonus !

*AVERTISSEMENT:* Le lecteur de carte SD de l'ordinateur Littlest Pet Shop Power Media est factice et ne doit pas être utilisé pour lire de véritables cartes SD.

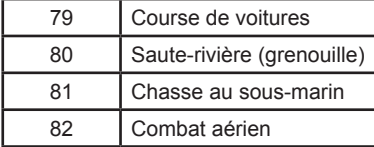

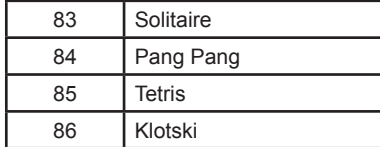

## *Entretien et Garantie*

Protéger le jouet de l'humidité. S'il est mouillé, l'essuyer immédiatement. Ne pas le laisser en plein soleil, ne pas l'exposer à une source de chaleur. Ne pas le laisser tomber. Ne pas tenter de le démonter. Pour le nettoyer, utiliser un chiffon légèrement imbibé d'eau à l'exclusion de tout produit détergent. En cas de mauvais fonctionnement, essayer d'abord de changer les piles. Si le problème persiste, relire attentivement la notice afin de vérifier que rien n'a été omis.

#### *NOTE :* veuillez garder ce mode d'emploi, il contient d'importantes informations.

Ce produit est couvert par notre garantie de deux ans. Pour toute mise en œuvre de la garantie ou du service après-vente, vous devez vous adresser à votre revendeur muni d'une preuve d'achat. Notre garantie couvre les vices de matériel ou de montage imputables au constructeur à l'exclusion de toute détérioration provenant du non respect de la notice d'utilisation ou toute intervention intempestive sur l'article (telle que le démontage, exposition à la chaleur ou à l'humidité …).

Il est recommandé de conserver l'emballage pour toute référence ultérieure. Dans un souci constant d'amélioration, nous pouvons être amenés à modifier les couleurs et les détails du produit présenté sur l'emballage. Avertissement ! Ce jeu ne convient pas à un enfant de moins de 36 mois. Risque d'étouffement.

#### Référence: JC850LPSFR

Conçu et développé en Europe – Fabriqué en Chine © 2009 LEXIBOOK® © 2009 Hasbro. Tous droits réservés.

Lexibook S.A, 2, avenue de Scandinavie, 91953 Courtaboeuf Cedex, France Service consommateurs : 0892 23 27 26 (0.34€ TTC/min) www.lexibook.com

**Informations sur la protection de l'environnement : Tout appareil électrique usé est une matière recyclable et ne devrait pas faire partie des ordures ménagères! Nous vous demandons de bien vouloir nous soutenir en contribuant activement au ménagement des ressources et à la protection de l'environnement en déposant cet appareil dans des sites de collecte (si existants).**

8

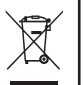

JC850LPSFRIM0289

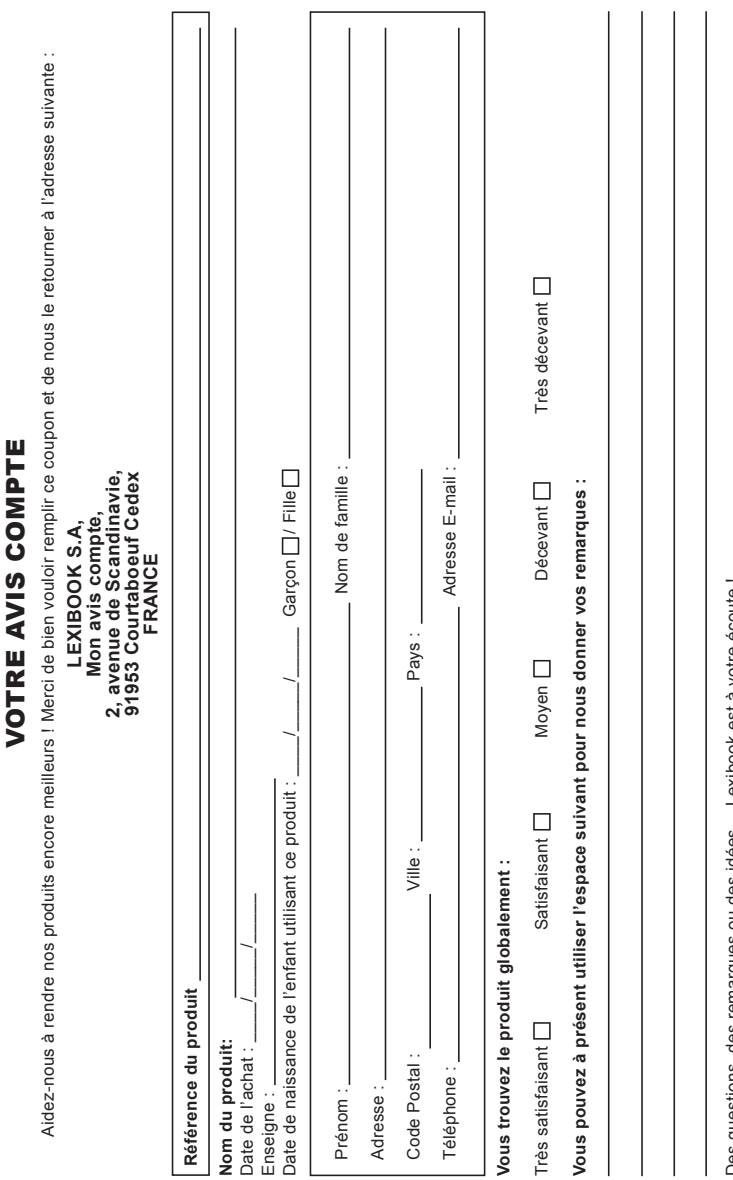

⊕

Des questions, des remarques ou des idées… Lexibook est à votre écoute<br>Retrouvez nous également sur : www.l**exibook.com** Des questions, des remarques ou des idées… Lexibook est à votre écoute ! Retrouvez nous également sur : **www.lexibook.com**

 $\overline{\phantom{a}}$ 

Conformément aux artides 34 et suivants de la loi « Informatique et Libertés » du 6 janvier 1978, vous disposez d'un droit d'accès, de<br>modification, de rectification et de suppression des données qui vous concernent. Vous modification, de rectification et de suppression des données qui vous concernent. Vous pouvez l'exercer sur simple demande à notre adresse. Conformément aux articles 34 et suivants de la loi « Informatique et Libertés » du 6 janvier 1978, vous disposez d'un droit d'accès, de Si vous ne souhaitez pas que ces données soient utilisées à des fins de prospection commerciale, veuillez cocher ici :

 $\bigcirc$ 

. . . . . . . . . . . . . . . . . . .

 $\dot{\mathbf{X}}$ 

 $\bigcirc$ 

**Affranchir** Affranchir  $\overline{Q}$ :

## **2, avenue de Scandinavie, 91953 Mon avis** LEXIBOOK S.A, **LEXIBOOK S.A, Courtaboeuf FRANCE compte, Cedex**

⊕

 $\bigoplus$ 

 $\ddot{\mathbf{x}}$ 

 $\bigoplus$